IBM SPSS Statistics Versión 25

# *Instrucciones de instalación para Mac OS (Licencia de usuario autorizado)*

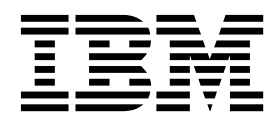

## **Contenido**

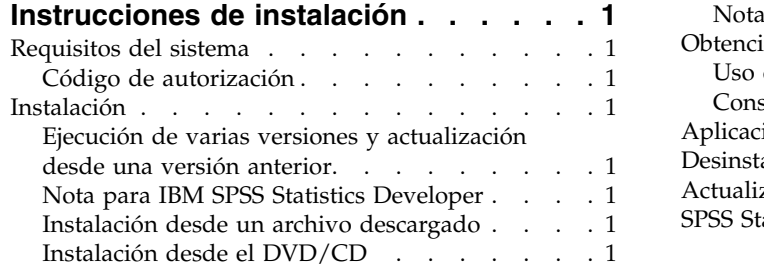

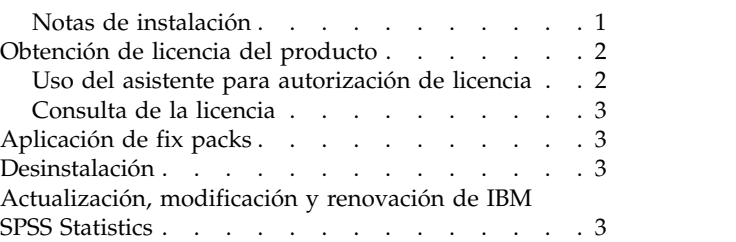

**iv** IBM SPSS Statistics Versión 25: Instrucciones de instalación para Mac OS (Licencia de usuario autorizado)

### <span id="page-4-0"></span>**Instrucciones de instalación**

Las instrucciones siguientes deben utilizarse para instalar IBM® SPSS Statistics versión 25 utilizando el tipo de licencia licencia de usuario autorizado. Este documento está destinado a los usuarios que desean instalar en sus ordenadores locales.

#### **Requisitos del sistema**

Para ver los requisitos del sistema, vaya a [http://publib.boulder.ibm.com/infocenter/prodguid/v1r0/](http://publib.boulder.ibm.com/infocenter/prodguid/v1r0/clarity/index.jsp) [clarity/index.jsp.](http://publib.boulder.ibm.com/infocenter/prodguid/v1r0/clarity/index.jsp)

#### **Código de autorización**

También necesitará su código de autorización. En algunos casos, puede que tenga varios códigos. Los necesitará todos.

Debe haber recibido instrucciones por separado para obtener el código de autorización. Si no encuentra el código de autorización, póngase en contacto con el servicio de atención al cliente visitando [http://www.ibm.com/software/analytics/spss/support/clientcare.html.](http://www.ibm.com/software/analytics/spss/support/clientcare.html)

#### **Instalación**

#### **Ejecución de varias versiones y actualización desde una versión anterior**

No tiene que desinstalar una versión anterior de IBM SPSS Statistics antes de instalar la versión nueva. Se pueden instalar y ejecutar varias versiones en el mismo ordenador. Sin embargo, no instale la nueva versión en el mismo directorio en el que ya haya instalado una versión anterior.

#### **Nota para IBM SPSS Statistics Developer**

Si está instalando IBM SPSS Statistics Developer, puede ejecutar el producto de forma independiente. Si acepta la opción predeterminada para instalar IBM SPSS Statistics - Essentials for Python, tendrá las herramientas para desarrollar con Python. También puede instalar IBM SPSS Statistics - Essentials for R para desarrollar con R. Se encuentra disponible en SPSS Community (Comunidad de SPSS) en [https://developer.ibm.com/predictiveanalytics/predictive-extensions/.](https://developer.ibm.com/predictiveanalytics/predictive-extensions/)

#### **Instalación desde un archivo descargado**

- 1. Monte la imagen del disco de instalación pulsando dos veces en el archivo que ha descargado.
- 2. En la imagen de disco montada, pulse dos veces sobre el archivo instalador y, a continuación, siga las instrucciones que aparecerán en la pantalla. Consulte "Notas de instalación" para obtener instrucciones especiales.

#### **Instalación desde el DVD/CD**

- 1. Inserte el DVD/CD en su unidad DVD/CD.
- 2. Abra el disco DVD/CD en el explorador de archivos.
- 3. Pulse dos veces en *SPSS StatisticsInstaller* y, a continuación, siga las instrucciones que aparecerán en la pantalla. Consulte "Notas de instalación" para obtener instrucciones especiales.

#### **Notas de instalación**

Esta sección contiene instrucciones para realizar la instalación.

<span id="page-5-0"></span>**Idioma del instalador.** El primer panel del instalador muestra el idioma del instalador. De forma predeterminada, se selecciona el idioma de su entorno local. Si desea ver el instalador en otro idioma, seleccione el idioma. Pulse en **Aceptar** cuando esté listo para continuar.

**IBM SPSS Statistics - Essentials for Python.** Se le pedirá que instale IBM SPSS Statistics - Essentials for Python. Essentials for Python le proporciona las herramientas para desarrollar aplicaciones personalizadas de Python para su uso con IBM SPSS Statistics y para ejecutar comandos de extensión que se implementan en lenguaje Python. Incluye las versiones 2.7 y 3.4 de Python, el IBM SPSS Statistics - Complemento de integración para Python y un conjunto de comandos de extensión de Python que proporcionan prestaciones más allá de lo que está disponible con los procedimientos de SPSS Statistics incorporados. Para obtener más información, consulte Complemento de integración para Python en el sistema de ayuda. Para aceptar la opción predeterminada para instalar IBM SPSS Statistics - Essentials for Python, debe aceptar el acuerdo de licencia asociado.

#### **Obtención de licencia del producto**

Debe ejecutar el Asistente para autorización de licencia para obtener la licencia del producto.

**Nota:** Las licencias están vinculadas al hardware de su ordenador con un **código de bloqueo**. Si reemplaza su ordenador o su hardware, dispondrá de un nuevo código de bloqueo y deberá repetir el proceso de autorización. Esto también es cierto si vuelve a crear una imagen del sistema. Si descubre que ha sobrepasado el número permitido de autorizaciones especificadas en el acuerdo de licencia, vaya a <http://www.ibm.com/software/analytics/spss/support/clientcare.html>para ponerse en contacto con el servicio de atención al cliente para obtener ayuda.

**Importante:** La licencia es sensible a los cambios de hora. Si necesita cambiar la hora del sistema y, posteriormente, no puede ejecutar el producto, póngase en contacto con el servicio de atención al cliente visitando [http://www.ibm.com/software/analytics/spss/support/clientcare.html.](http://www.ibm.com/software/analytics/spss/support/clientcare.html)

#### **Uso del asistente para autorización de licencia**

- 1. Para iniciar el Asistente para autorización de licencia, pulse **Dar licencia de producto** en el diálogo de bienvenida o pulse el icono **Asistente para autorización de licencia** en la carpeta de la aplicación IBM SPSS Statistics.
- 2. Seleccione **Licencia de usuario autorizado**. Cuando se le pida, introduzca uno o más códigos de autorización.

Debe haber recibido instrucciones por separado para obtener el código de autorización. Si no encuentra el código de autorización, póngase en contacto con el servicio de atención al cliente visitando [http://www.ibm.com/software/analytics/spss/support/clientcare.html.](http://www.ibm.com/software/analytics/spss/support/clientcare.html)

El Asistente para autorización de licencia envía su código de autorización por Internet a IBM Corp. obtiene de manera automática la licencia. Si el sistema está protegido mediante un proxy, pulse **Conectarse a Internet a través de un servidor proxy** y especifique la configuración adecuada.

Si falla el proceso de autorización, se le solicitará enviar un mensaje de correo electrónico. Elija si desea enviar el mensaje de correo electrónico mediante un programa de correo electrónico del escritorio o a través de una aplicación de correo electrónico basada en Web.

- v Si selecciona la opción de escritorio, se creará automáticamente un nuevo mensaje con la información adecuada.
- Si selecciona la opción basada en Web, deberá crear primero un nuevo mensaje en su programa de correo electrónico basado en Web. A continuación, copie el mensaje de texto del Asistente para autorización de licencia y péguelo en su aplicación de correo electrónico.

Envíe el mensaje de correo electrónico y responda a la pregunta del Asistente para autorización de licencia. El mensaje de correo electrónico se procesará casi instantáneamente. Puede pulsar en **Introducir** <span id="page-6-0"></span>**código(s) de licencia** para introducir el código(s) de licencia que reciba. Si ya ha cerrado el Asistente para autorización de licencia, reinícielo y seleccione **Licencia de usuario autorizado**. En el panel Introducir códigos, añada el código de licencia que haya recibido y pulse en **Siguiente** para finalizar el proceso.

#### **Consulta de la licencia**

Puede ver la licencia volviendo a ejecutar el Asistente para autorización de licencia. El primer panel muestra la información de licencia. Pulse en **Cancelar** cuando haya acabado y pulse en **Sí** cuando se le pida que cancele la operación.

*Nota:* También puede ver la licencia utilizando la sintaxis de comando para ejecutar el comando SHOW LICENSE.

#### **Aplicación de fix packs**

Para asegurar una operación libre de problemas, mantenga el producto en el nivel de fixpack más reciente. Lleve a cabo todas las tareas necesarias de preinstalación y postinstalación como se describe en las instrucciones del fixpack.

#### **Desinstalación**

- 1. Arrastre la carpeta de instalación a la papelera. De forma predeterminada, es */Applications/IBM/SPSS/ Statistics/25* .
- 2. En su carpeta Home, desplácese hasta *Library/Preferences*.
- 3. Arrastre *com.ibm.spss.plist* a la papelera. Tenga en cuenta que IBM SPSS Statistics, la versión para estudiantes de IBM SPSS Statistics y IBM SPSS Smartreader utilizan este archivo. Si alguna de estas aplicaciones sigue instalada, *no* elimine este archivo.
- 4. En su carpeta Home, arrastre *Library/Application Support/IBM/SPSS/Statistics/25/Eclipse/* a la papelera.
- 5. Si lo desea, elimine cuadros de diálogo personalizados que haya instalado arrastrándolos a la papelera desde */Library/Application Support/IBM/SPSS/Statistics/25/CustomDialogs/*.
- 6. Si lo desea, elimine los comandos de extensión que haya instalado arrastrándolos a la papelera desde */Library/Application Support/IBM/SPSS/Statistics/25/extensions/*.
- 7. Vacíe la papelera.

#### **Actualización, modificación y renovación de IBM SPSS Statistics**

Si adquiere módulos adicionales o renueva la licencia, recibirá un nuevo código de autorización (o varios). Para obtener instrucciones acerca del uso de códigos de autorización, consulte ["Obtención de](#page-5-0) [licencia del producto" en la página 2.](#page-5-0)

IBM SPSS Statistics Versión 25: Instrucciones de instalación para Mac OS (Licencia de usuario autorizado)

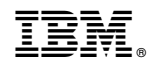

Impreso en España